## Using Silomail with your iPhone

#### Can I use my silomail.com e-mail addresses on my iPhone?

Yes! However, the way the iPhones communicate with our e-mail servers can cause problems for your computers that already use these e-mail accounts. The solution to this is to create a new silomail.com address used only for the iPhone to connect. We will forward e-mail from any of your existing silomail.com e-mail addresses to the iPhone, so you do not need to worry about changing your e-mail address.

### BEFORE COMPLETING ANY OF THE BELOW STEPS: e-mail support@silowireless.com

identifying who you are, and which silomail.com address(es) you would like to use with your iPhone, and you will receive a reply with your new iPhone e-mail address and password.

#### Setting up your e-mail address on the iPhone

Now that you have your newly created iPhone e-mail address and password you are ready to complete the set up on your iPhone.

- 1. Go into Settings, and select Mail, Contacts, Calendars
- 2. Select Add Account…
- 3. Select Other, and select Add Mail Account

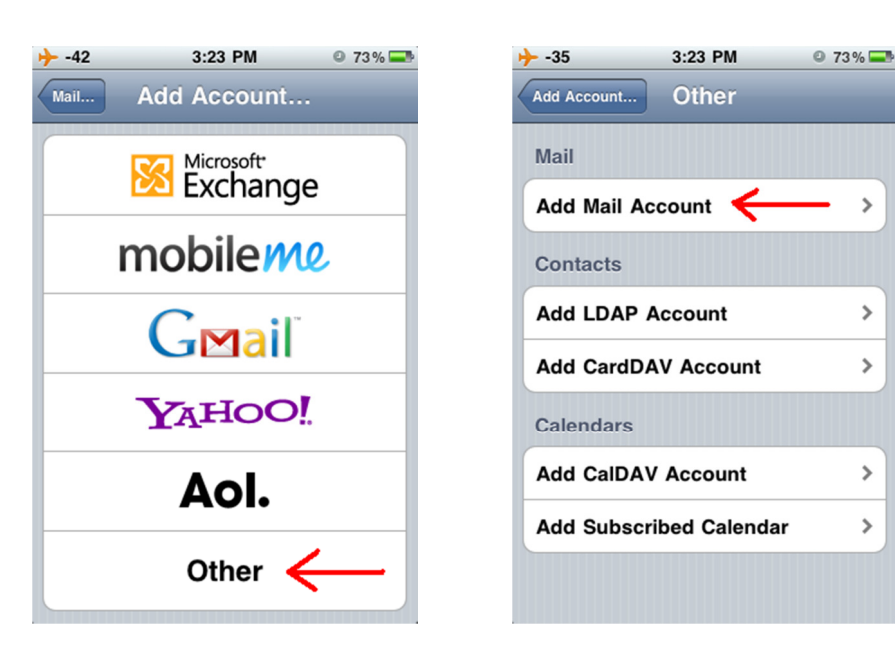

## Using Silomail with your iPhone

4. Following the format detailed in the below picture, enter the information for your new iPhone e-mail account.

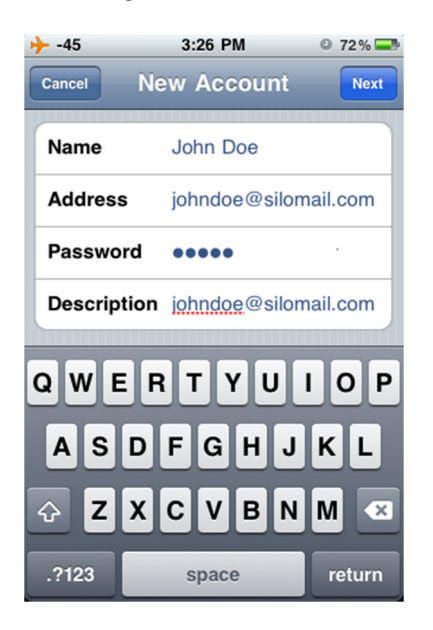

5. Push the POP button at the top of the screen so it turns blue, then enter the below information for the e-mail servers, substituting the user name and password that was assigned to you.

Tip: Under the "Address" field, enter your original Silomail.com address, not the new one we provided for use on your iPhone. This field determines what email address a reply is sent to. Using your original address assures the replies to messages sent from your iPhone are delivered to all of your computers/devices, and not just directly to the iPhone.

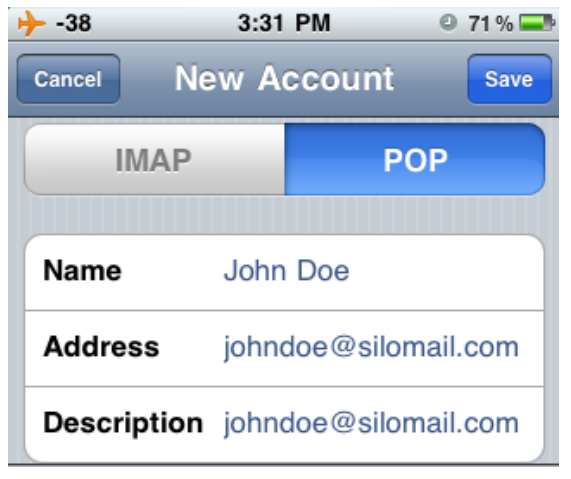

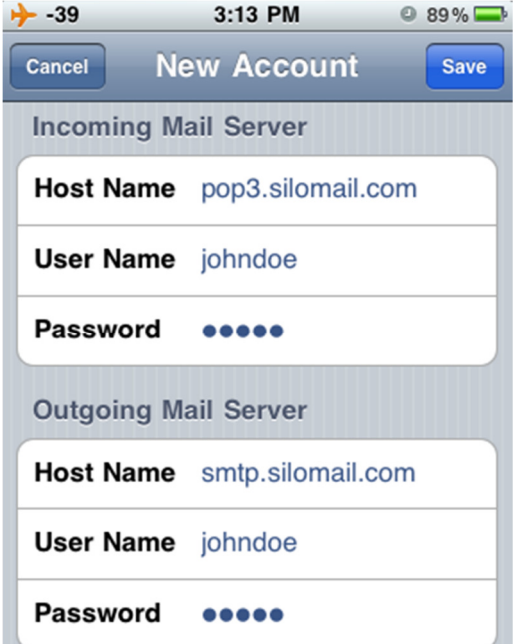

# Using Silomail with your iPhone

6. Press the Save button in the top, right hand corner of the screen. Your phone will now verify the account. When the below message pops up, select Yes, as we do not use SSL for silomail.com e-mail addresses. This should happen twice, and can take a couple of minutes.

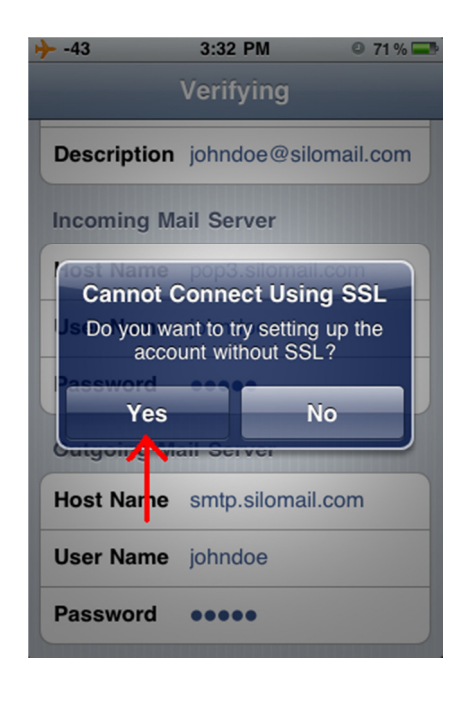

### Congratulations! Your set up is complete!

If you have any questions or problems, please feel free to contact Silo Wireless technical support at (519) 449-5656 x603, or through e-mail via support@silowireless.com